## Flex Connect

1054 GstarCAD Malaysia June 30, 2021 [Unique function](https://kb.gstarcad.com.my/category/unique-function/107/) 0 3680

This function can extend or cut down the line to the actual intersection or apparent intersection point.

Menu : Express > GstarCAD Tools > Flex Connect Command Entry : GXFSS

**Operation sample 1:**

1.Start the command.

2.Select the elongation (or shortening) of the line.

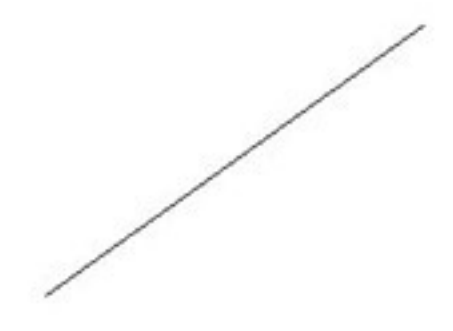

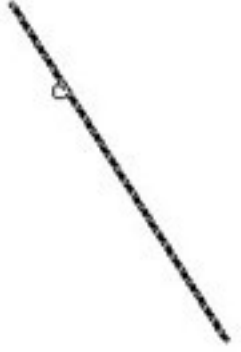

3.Specify the object to root as shown below.

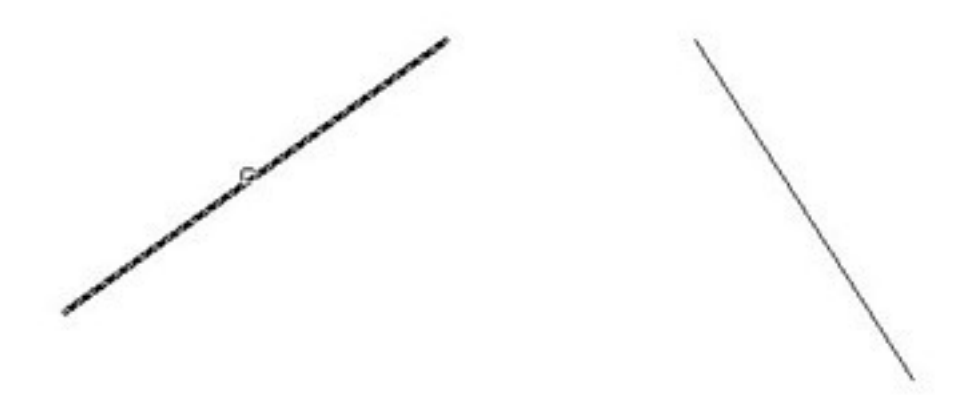

4.The line will extend to the apparent intersection point as shown below.

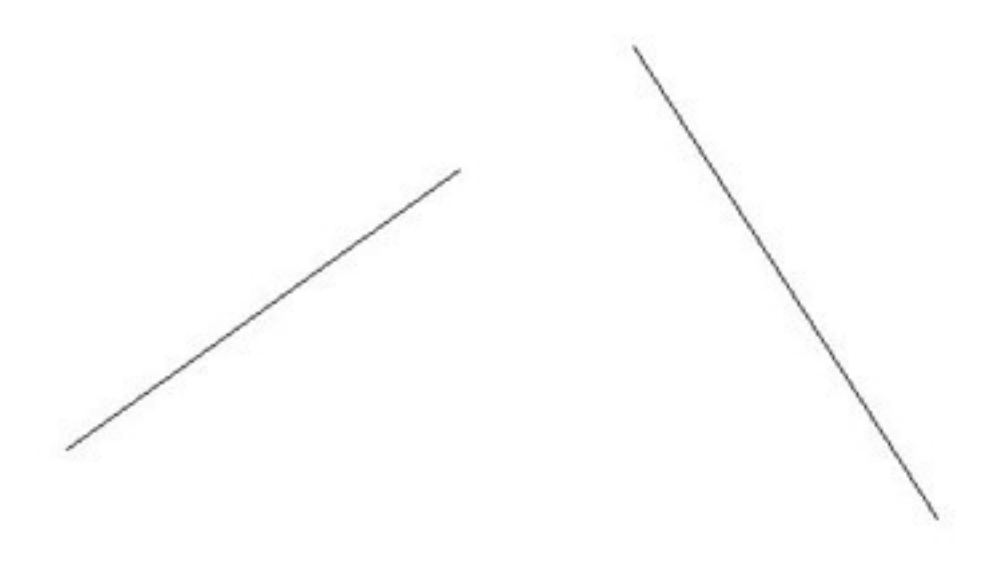

## **Operation sample 2:**

1.Start the command.

2.Select the elongation (or shortening) of the line.

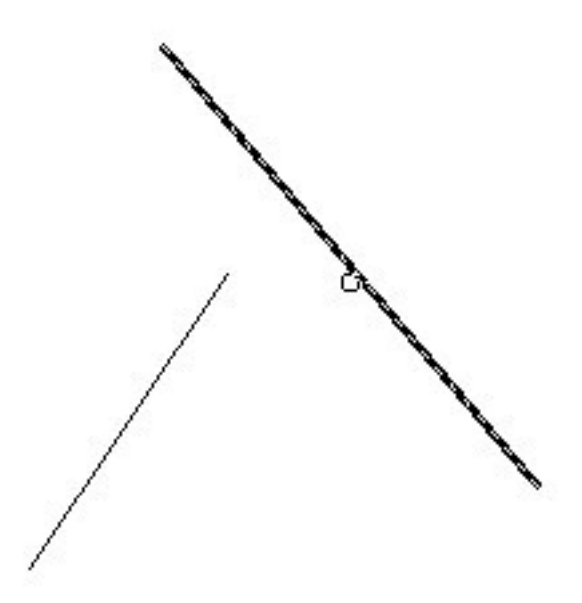

3.Specify the object to root.

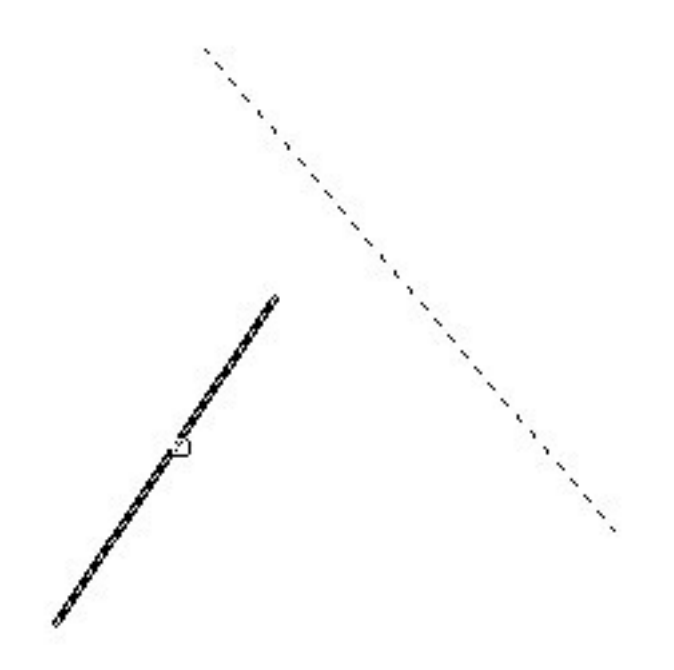

4.The line will shorten to the apparent intersection point as shown below.

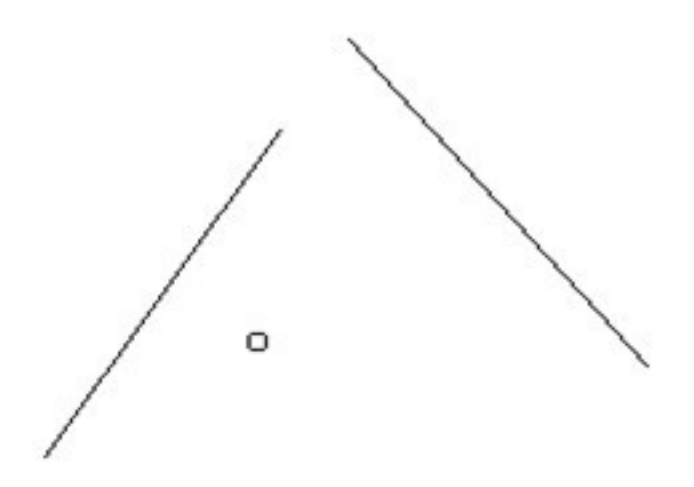

Online URL: <https://kb.gstarcad.com.my/article/flex-connect-1054.html>